**O primeiro que temos que facer é solicitar un nome de usuario e un contrasinal ao coordinador TIC . Este nome de usuario e contrasinal é o que utilizaremos en diante para entrar na páxina web do centro.**

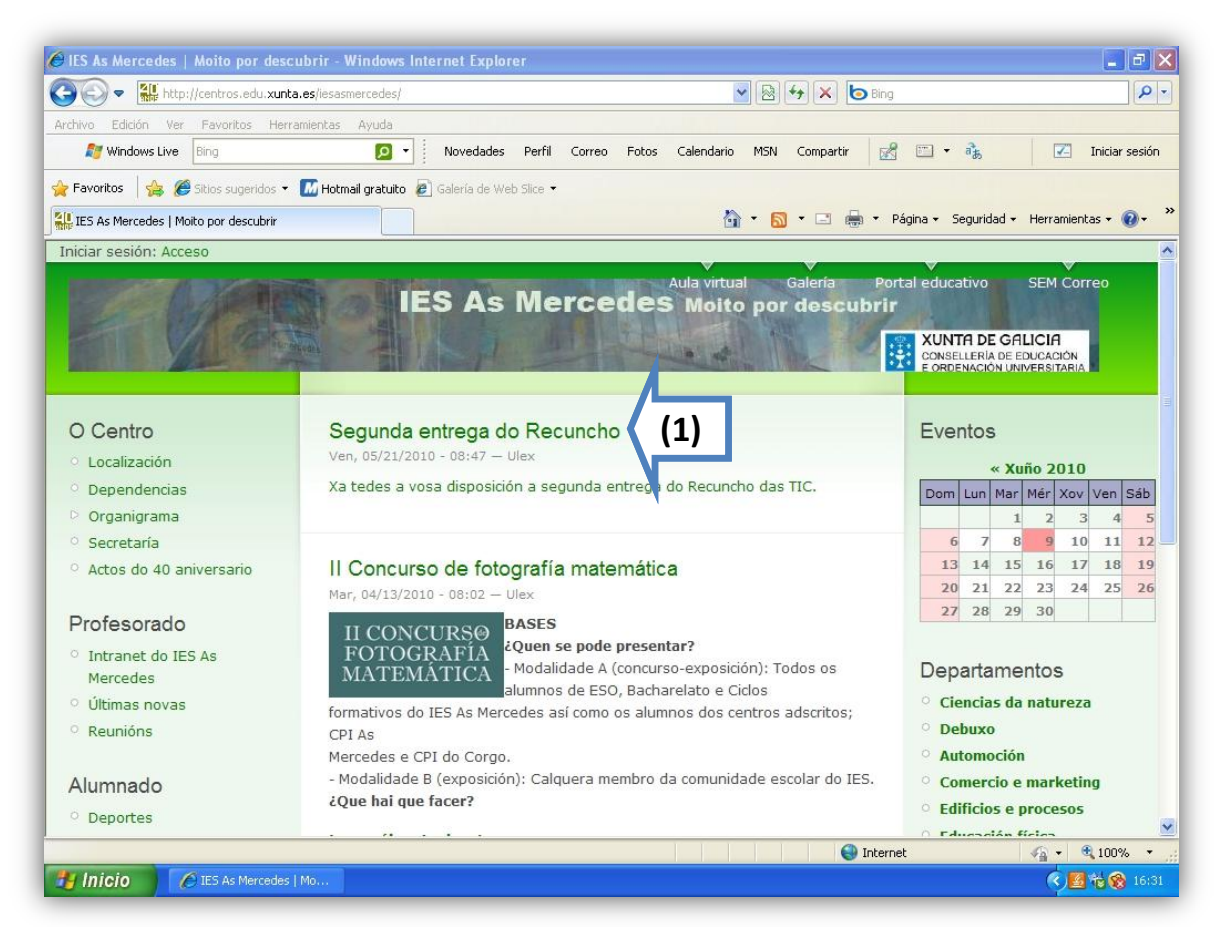

**Unha vez obtidos os datos anteriores procederemos como segue:**

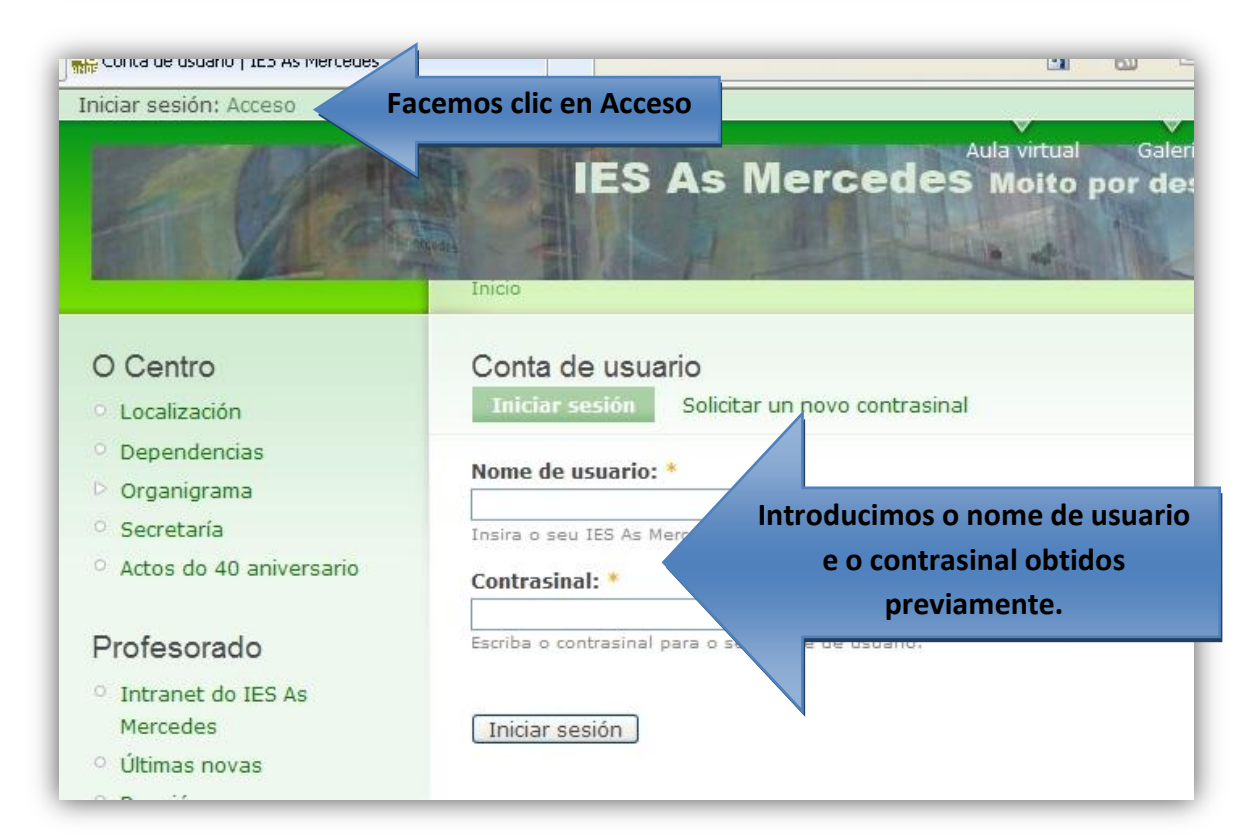

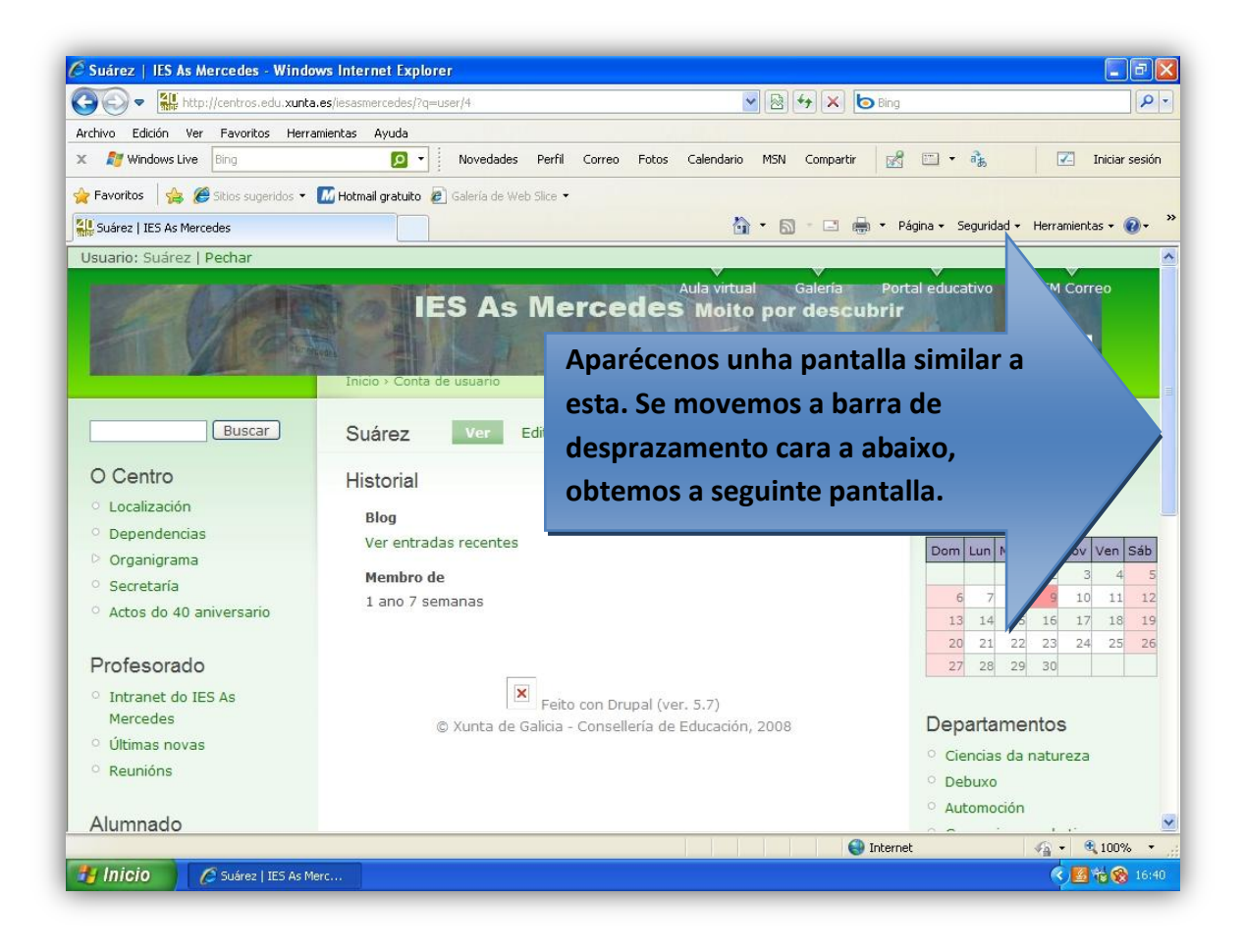

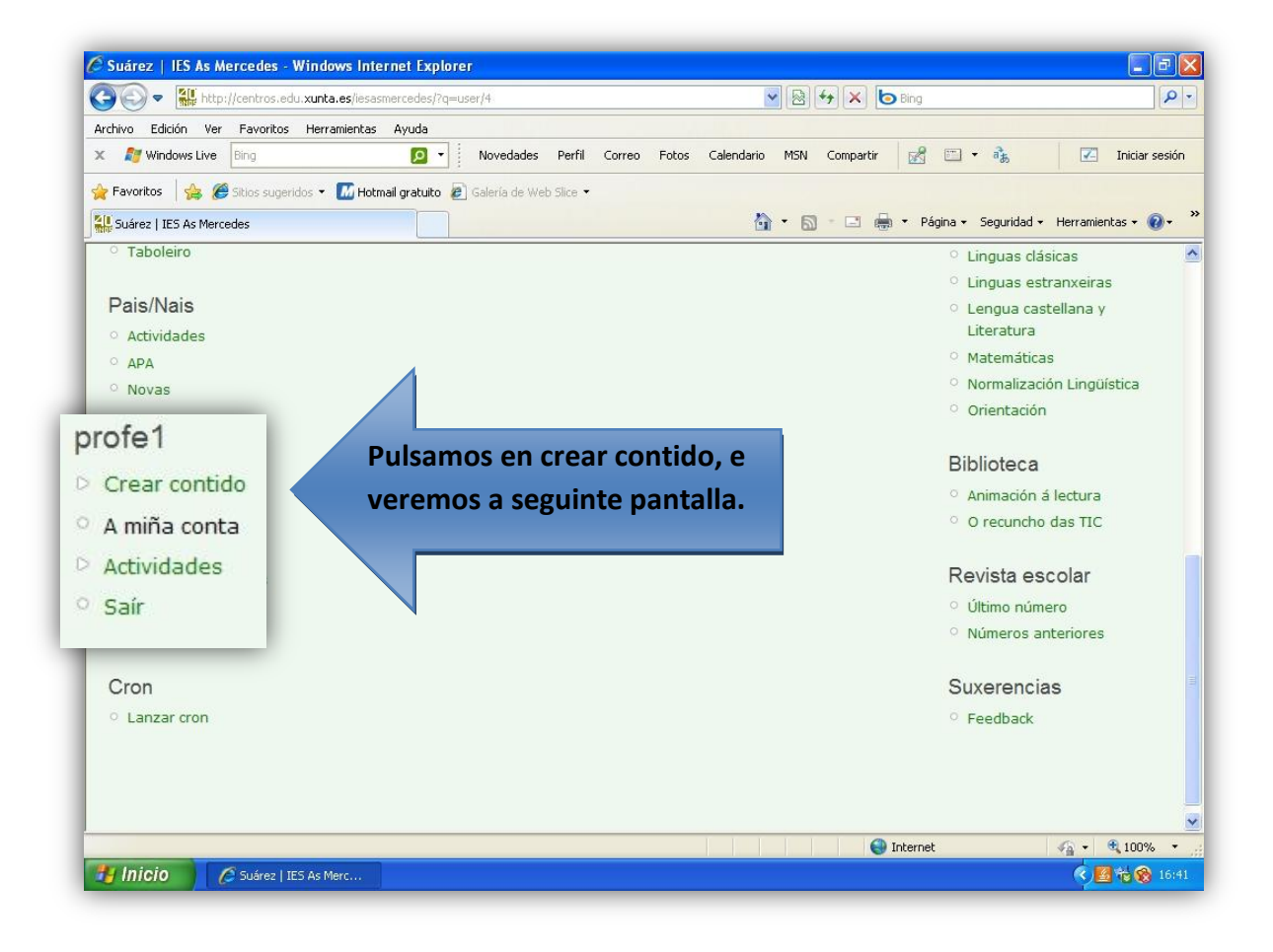

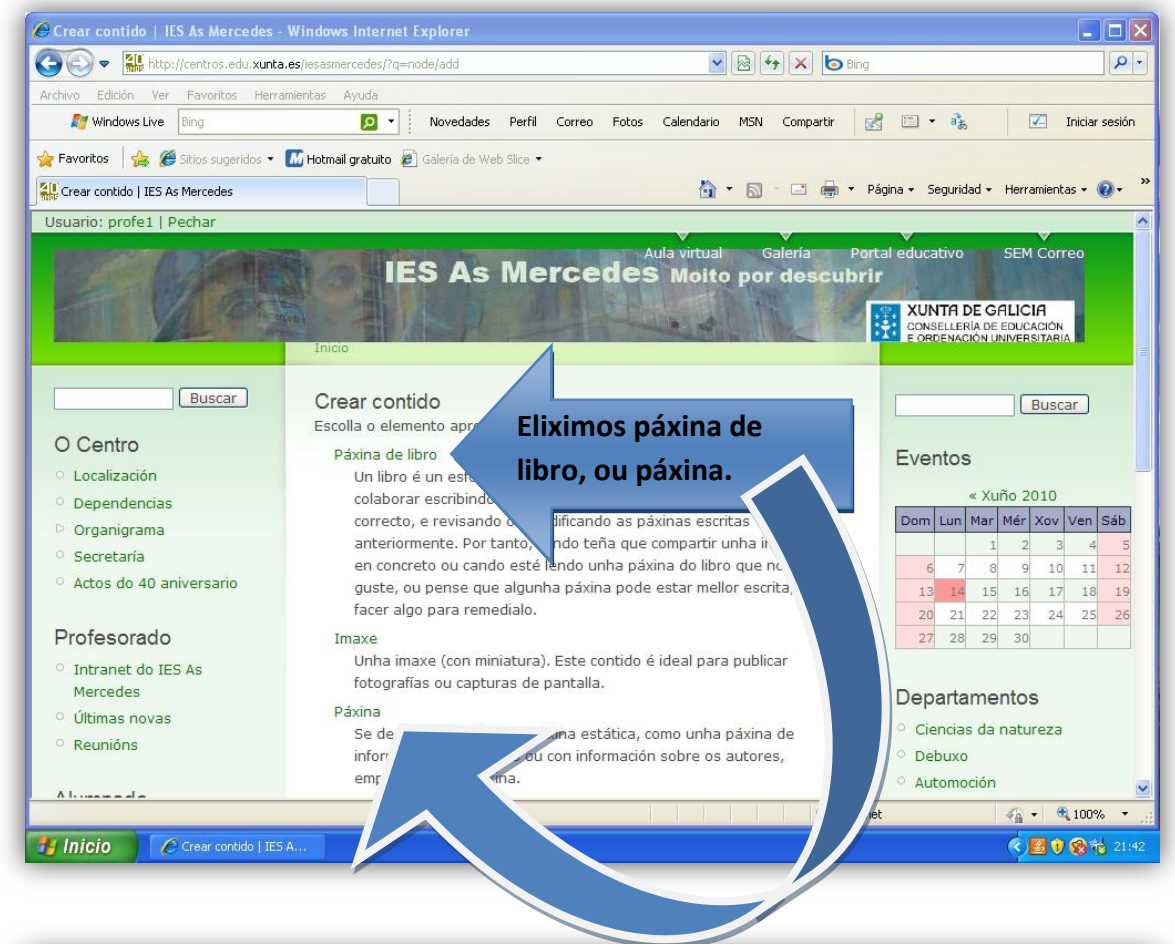

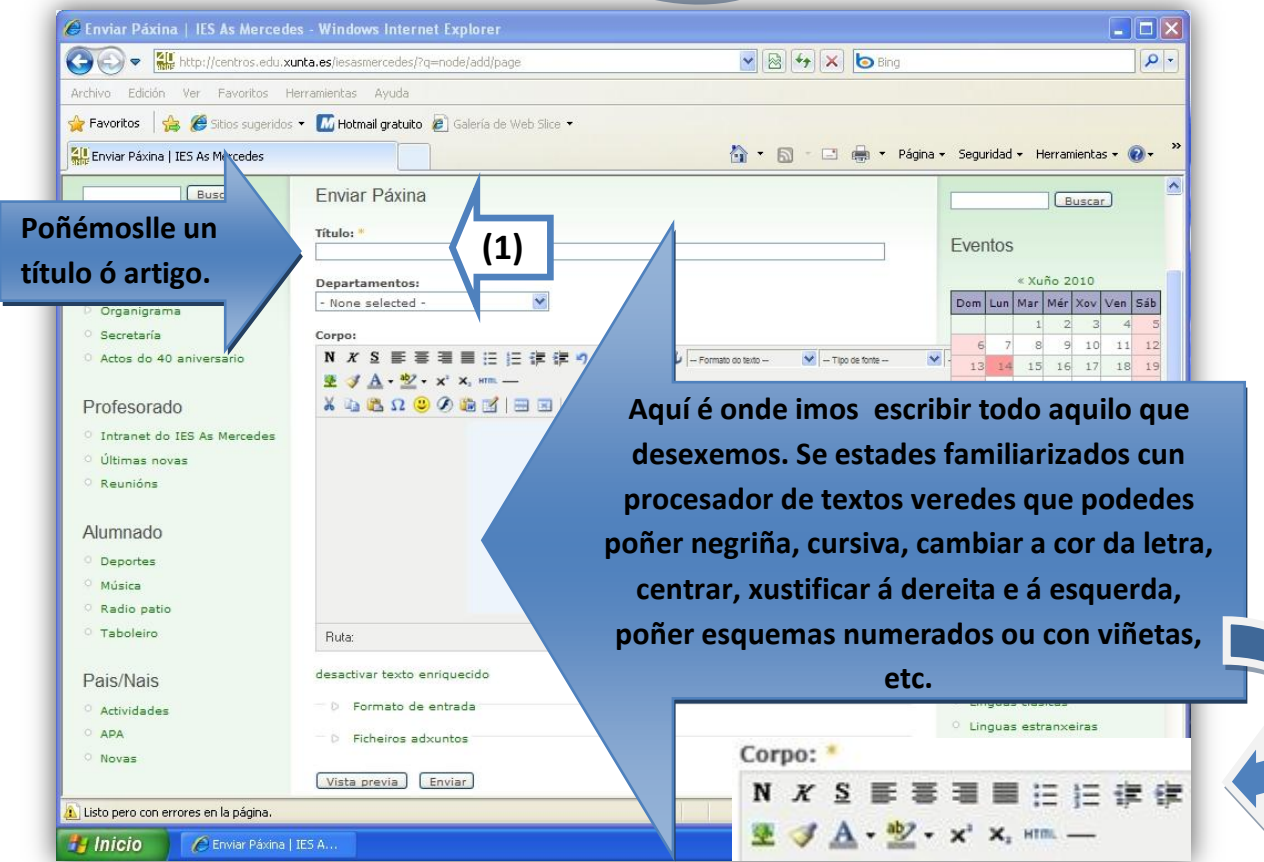

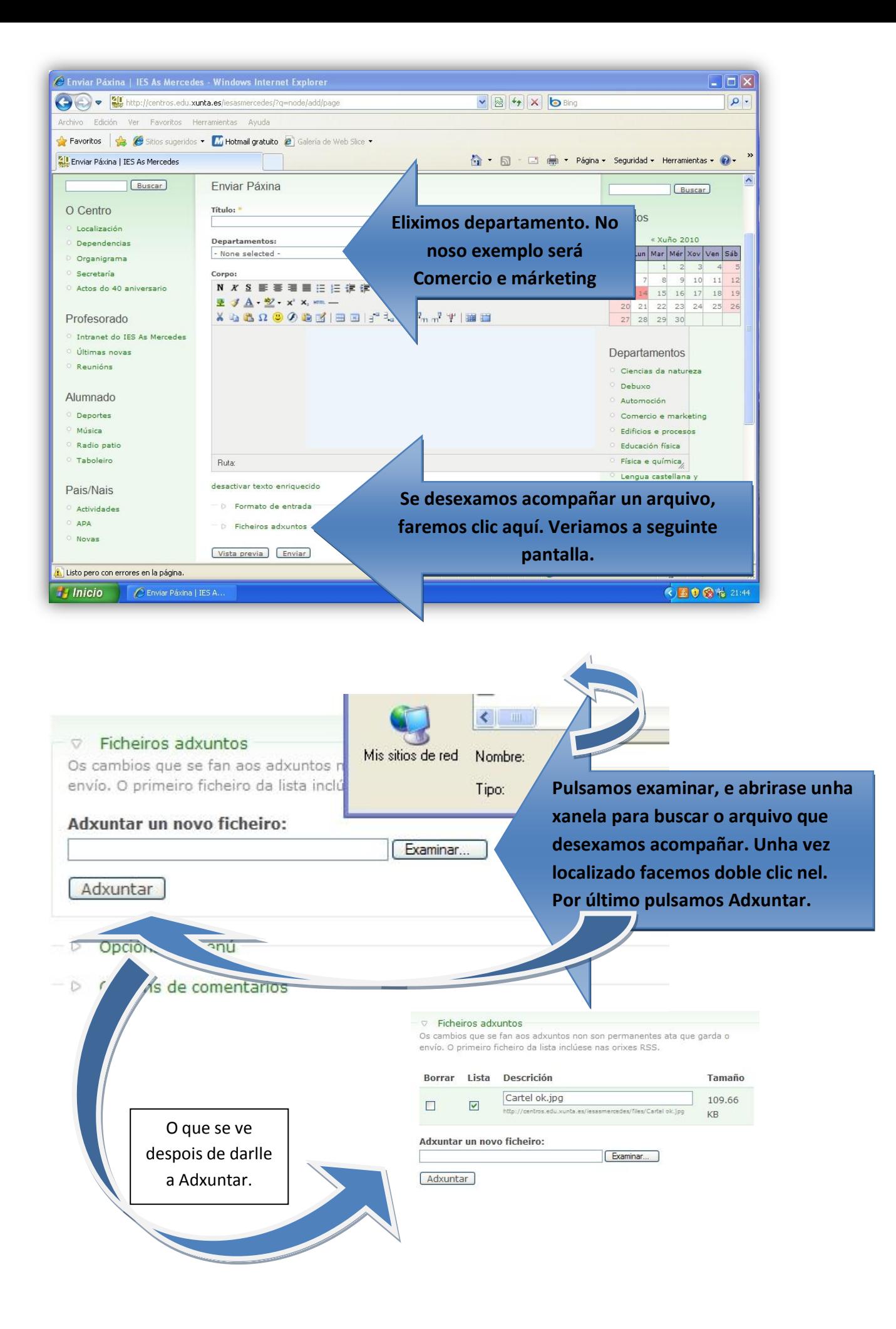

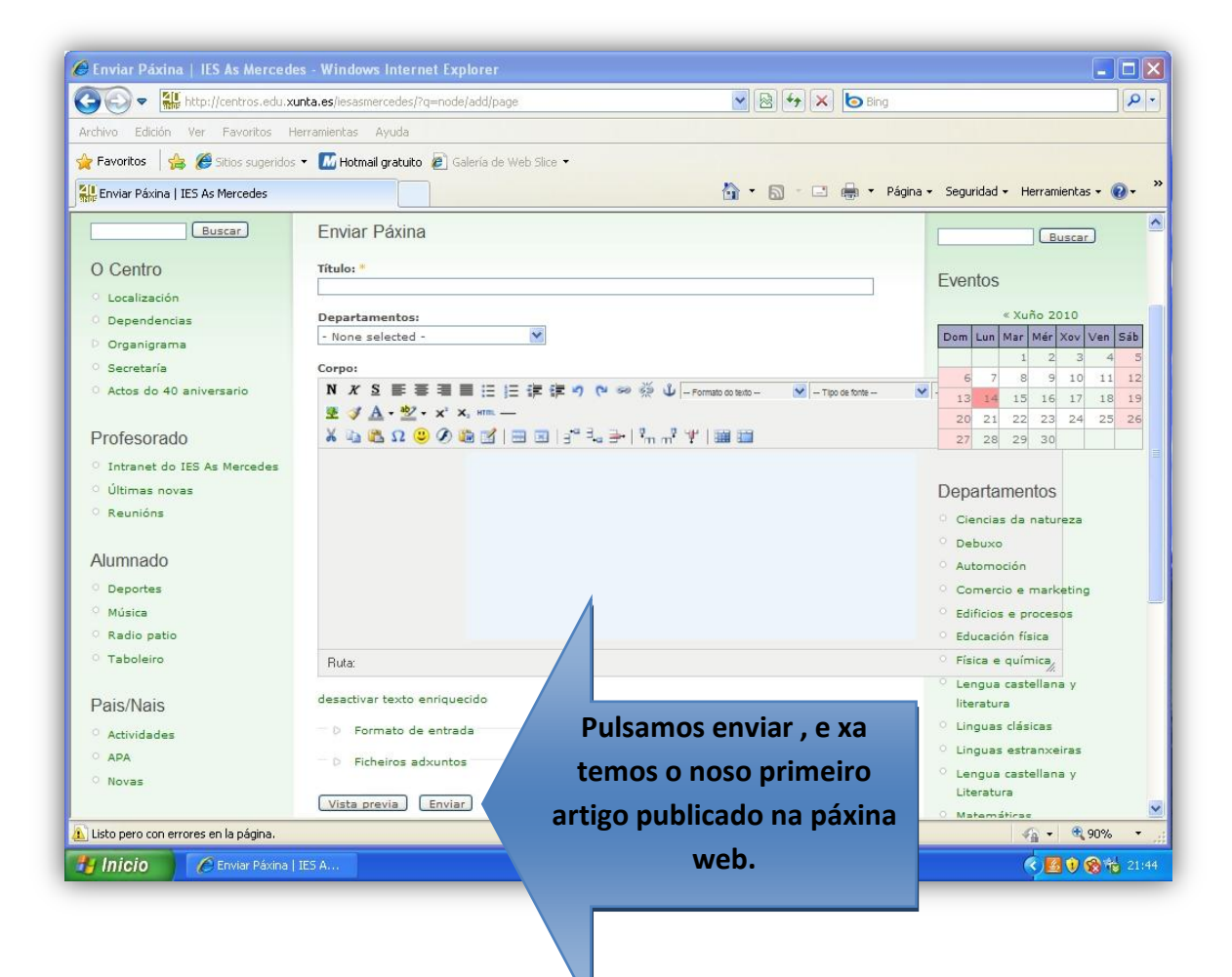

**Supoñamos que queremos publicar un artigo na páxina principal da web do centro coas seguintes características:**

**Título : Exemplo 1**

**Contido : "Esta é a miña primeira achega á páxina web do centro"**

**Ficheiro adxunto : trátase dunha imaxe chamada "Cartel ok.jpg", que se atopa nunha carpeta do meu ordenador.**

**Despois de seguir todos os pasos, o resultado final debera ser o seguinte:**

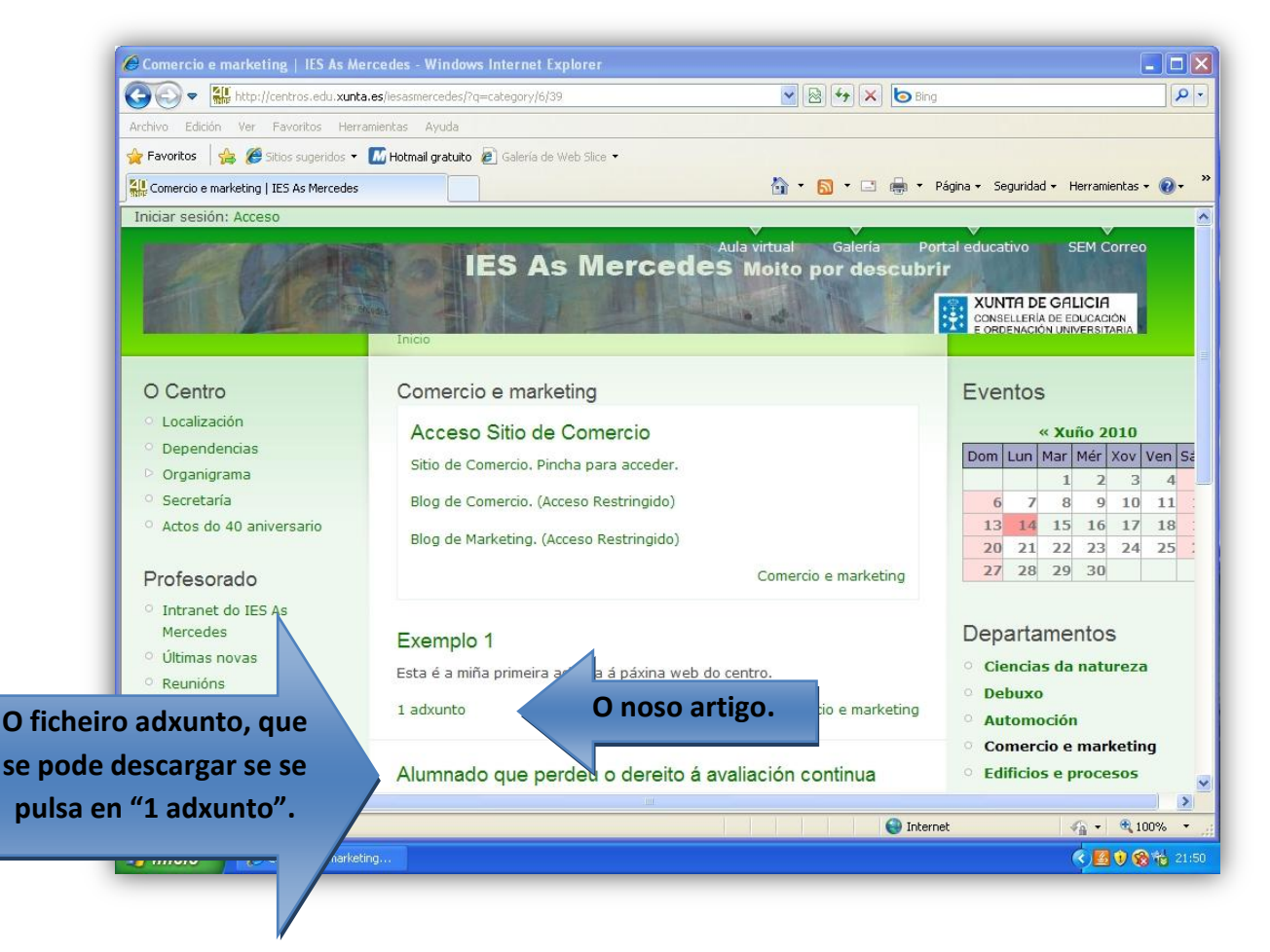

**Recordade que cando remate o traballo dentro da web, debedes pechar a sesión.**

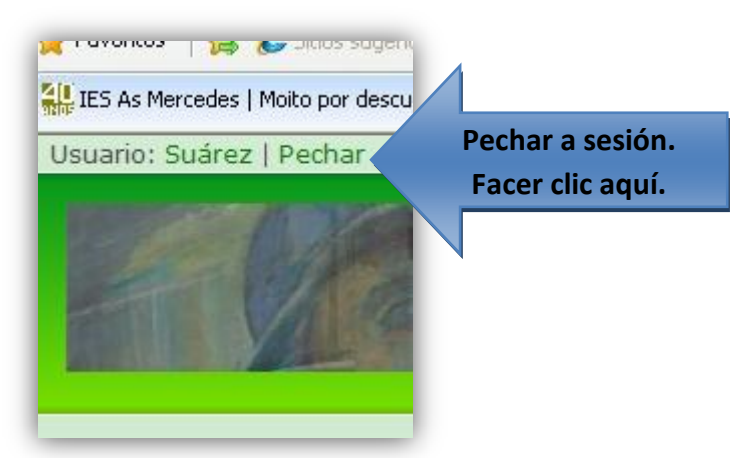